### **QUESTION 76**

HOTSPOT

You have a Microsoft 365 subscription that contains a group named Group1.

You need to configure Group1 to meet the following requirements:

Users must not be permitted to pin apps to the Microsoft Teams app bar.

Only the Chat, Teams, and Calendar apps must appear on the Microsoft Teams app bar.

Which policy type should you create and which PowerShell cmdlet should you run to assign the policy? To answer, select the appropriate options in the answer area.

NOTE: Each correct selection is worth one point.

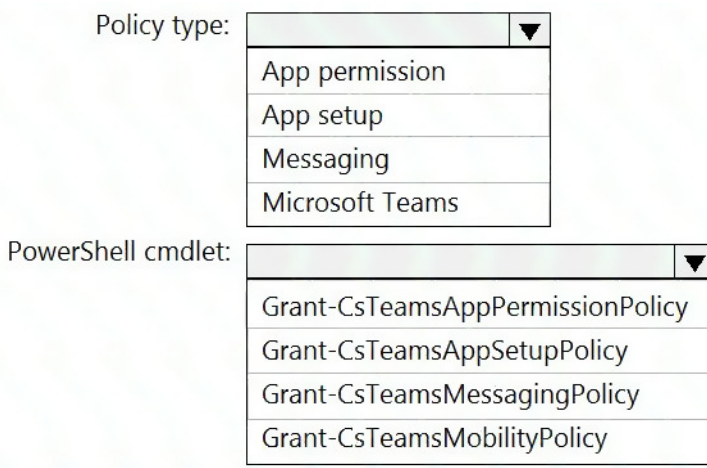

#### **Correct Answer:**

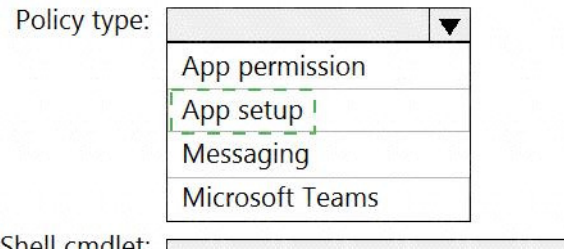

PowerShell cmdle

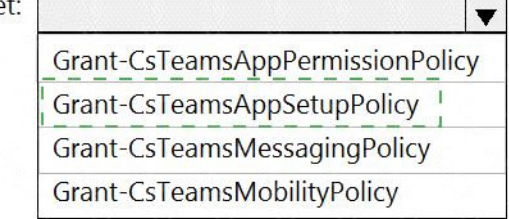

#### **QUESTION 77**

DRAG DROP You have a Microsoft Office 365 subscription named contoso.com.

You need to create the Microsoft Teams teams shown in the following table.

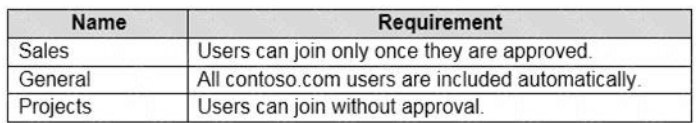

What should you configure each team? To answer, drag the appropriate team types to the correct teams. Each team type may be used once, more than once, or not at all. You may need to drag the split bar between panes or scroll to view content.

NOTE: Each correct selection is worth one point.

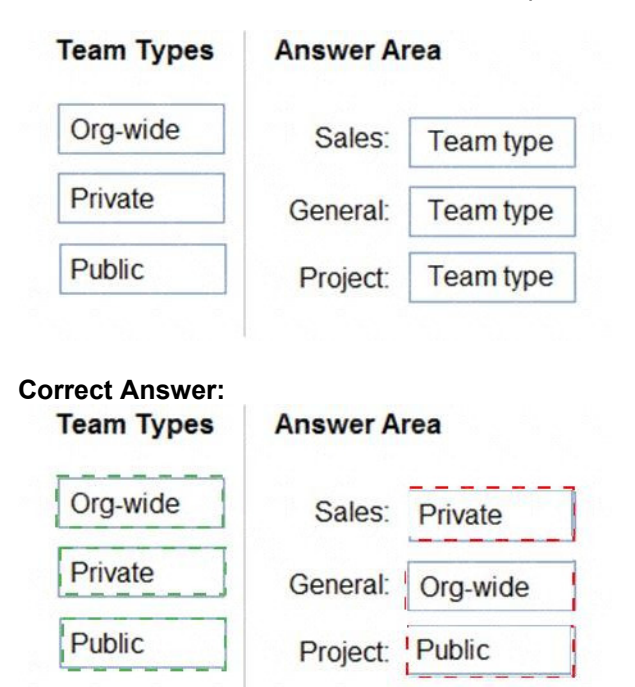

#### **QUESTION 78**

Your company has a Microsoft 365 subscription.

You recently set the company's Microsoft Teams upgrade policy to Teams only coexistence mode.

A user reports that several online meetings are configured to use Microsoft Skype for Business.

You need to convert the online meetings in the user's calendar to use Microsoft Teams.

What are two possible ways to achieve the goal? Each correct answer presents a complete

**[MS-700 Exam Dumps MS-700 PDF Dumps MS-700 VCE Dumps MS-700 Q&As](http://www.ensurepass.com/MS-700.html)  [https://www.ensurepass.com/MS-700.html](http://www.ensurepass.com/MS-700.html)**

solution.

NOTE: Each correct selection is worth one point.

- A. From PowerShell, run the Start-CsExMeetingMigration cmdlet and specify the -identity parameter.
- B. Run the Skype for Business Meeting Update tool.
- C. From the Microsoft Teams admin center, modify the meeting policy.
- D. From PowerShell, run the Set-CsTeamsUpgradeConfiguration cmdlet.
- E. From the Microsoft Teams admin center, modify the Microsoft Teams upgrade policy.

# **Correct Answer:** AB

### **Explanation:**

https://docs.microsoft.com/en-us/skypeforbusiness/audio-conferencing-in-office-365/setting-upthe-meeting-migration-service-mms

#### **QUESTION 79**

#### HOTSPOT

You have a Microsoft 365 E5 subscription that contains a Microsoft Teams team named Sales Team. Sales Team contains the members shown in the following table.

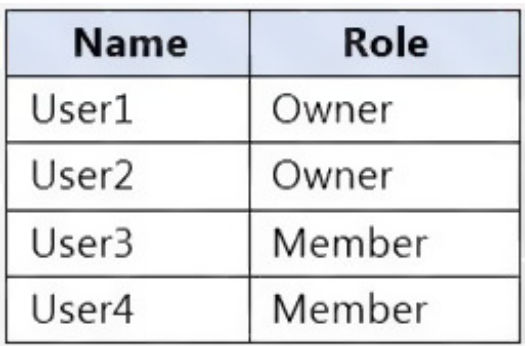

You create a channel named Sales Project and configure the Channel moderation settings as shown in the following exhibit.

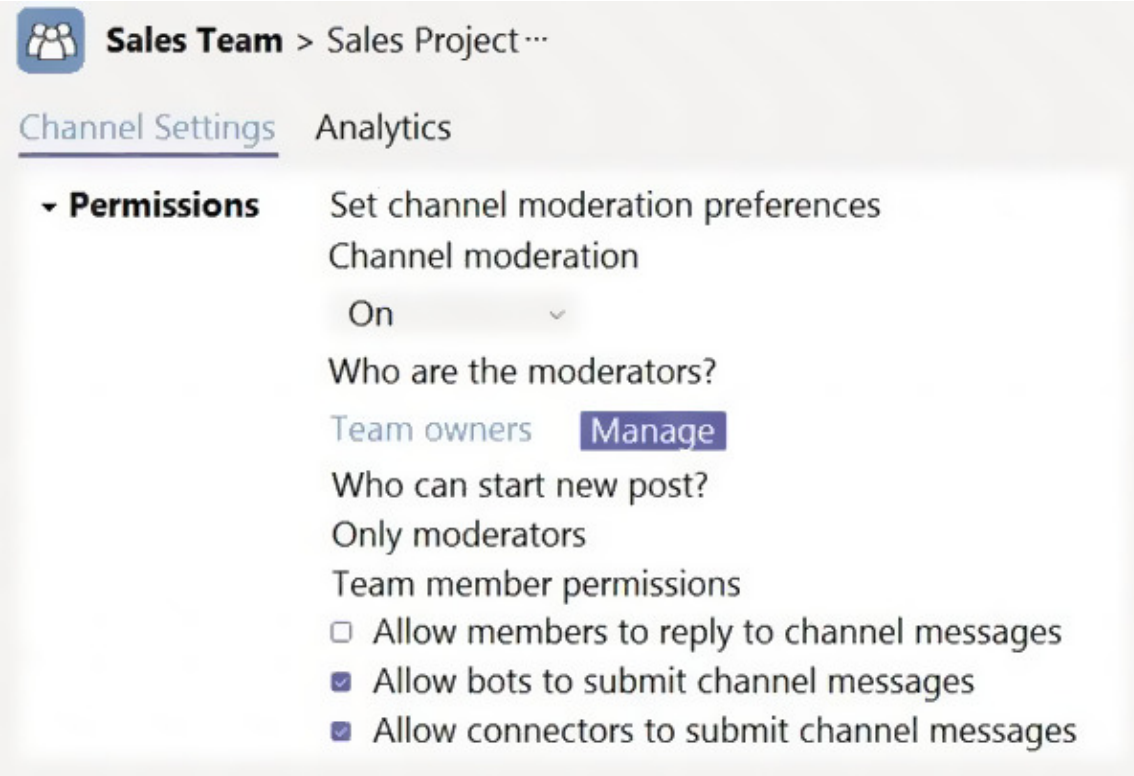

For each of the following statements, select Yes if the statement is true. Otherwise, select No.

NOTE: Each correct selection is worth one point.

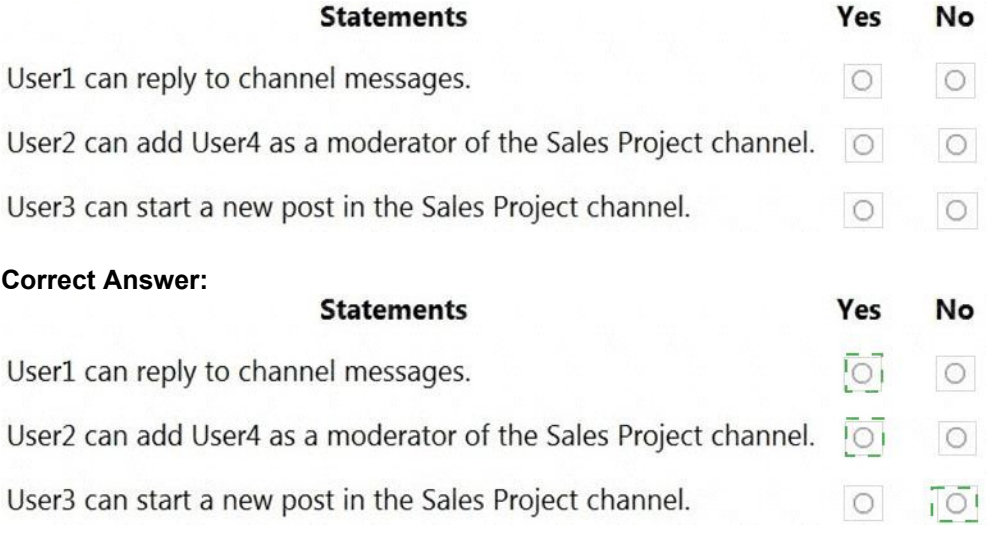

# **QUESTION 80**

HOTSPOT

You have a Microsoft 365 subscription that uses Microsoft Teams and contains a user named User1.

You have the following Microsoft Team templates:

- Manage an Event
- Manage a Project
- Quality and Safety
- Onboard Employees

You have the Microsoft Teams template policies shown in the following table.

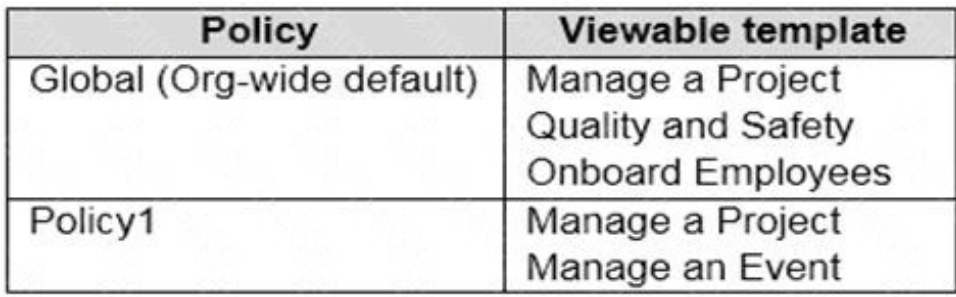

The Templates policy settings for User1 are configured as shown in the following exhibit.